# PCCE故障排除 — 如何在清單頁面中還原 Finesse和CUIC的FQDN Ī

## 目錄

簡介 必要條件 需求 採用元件 背景資訊 問題 解決方案

# 簡介

本文檔介紹如何在套裝聯絡中心企業版(PCCE)的清單頁面中還原Finesse和Cisco Unified Intelligent Center(CUIC)的完全限定域名(FQDN)

# 必要條件

#### 需求

思科建議您瞭解以下主題:

- $\cdot$  PCCE
- Finesse
- CUIC

#### 採用元件

本文中的資訊係根據以下軟體和硬體版本:

- $\cdot$  PCCE 12.0.(1)
- $\cdot$  CUIC 12.0.(1)
- $\cdot$  Finesse 12.0.(1)

本文中的資訊是根據特定實驗室環境內的裝置所建立。文中使用到的所有裝置皆從已清除(預設 )的組態來啟動。如果您的網路運作中,請確保您瞭解任何指令可能造成的影響。

### 背景資訊

在PCCE 12.0單一窗格(SPOG)中,「清單」頁面通常報告FQDN為Finesse和其他PCCE元件,如 圖所示。

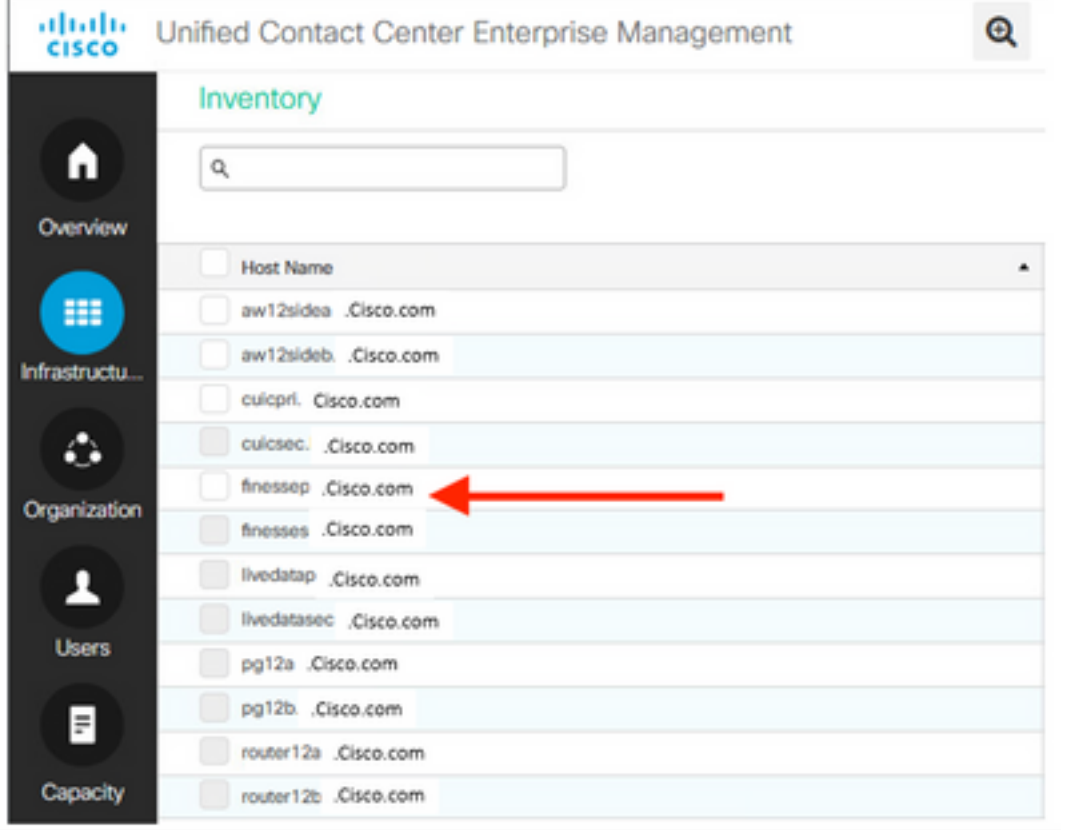

#### 問題

PCCE SPOG在某些場景中,在Host Name Inventory頁面上,將條目報告為主機名而不是FQDN。

## 解決方案

要確保主機名的清單頁面中列出了PCCE元件和FQDN,您需要執行以下必需步驟:

1.瞭解在初始配置階段作為伺服器主機名輸入的內容非常重要。如果在AW資料庫(AWDB)中的電腦 主機表(t\_Machine\_Host)中輸入FQDN作為主機名,則在MachineName列中會看到FQDN。但是 ,如果伺服器中的hostfile條目(例如Finesse)只是主機名而非FQDN,則SPOG最終會報告 HostName。

2.在PCCE webconfig中新增伺服器並將「主機名」欄位的詳細資訊新增為主機名/IP/FQDN時,則 使用提供的主機名值獲取FQDN。

- 首先新增伺服器的主機檔案,然後在AWDB中相應地更新t\_Machine\_Host表的HostName欄位 。
- 如果未找到任何條目,將查詢域名伺服器(DNS)以獲取FQDN。這又用於更新AWDB中的 t\_Machine\_Host表的HostName欄位。
- 如果DNS查詢由於與DNS記錄解析相關的任何問題而失敗(對伺服器條目的正向或反向查詢失 敗),則在Web配置主機名中配置的任何內容都用於更新AWDB中的t\_Machine\_Host表的 HostName欄位。
- 在t\_Machine\_Host表的AWDB中的HostName欄位中為伺服器條目列出的任何內容,最後都列 在PCCE SPOG的清單中。
- 3.t\_Machine\_Host表的架構如下圖所示。

4.對於本文檔的範圍,請考慮伺服器的主機檔案沒有包含FQDN的條目的示例。在這種情況下,請 檢查所有伺服器中的主機檔案。確保使用FQDN新增Finesse、CUIC和其他PCCE元件。其中包括傳 送請求的AW伺服器。

5.接下來進行資料庫備份。

6.要更新t\_Machine\_Host,請執行以下操作:

- 重新部署PCCE。切換到將完全刪除電腦表的部署,然後切換回PCCE並再次提供詳細資訊。
- 或者使用SQL update命令直接為受影響的伺服器(Finesse等)更新電腦主機表 t\_Machine\_Host。 如果選擇此步驟;請確保在進行此更新後,雙方的所有資料庫節點(記錄器 /Aws)都應同步。

附註:僅建議實驗室設定手動更新電腦主機表。